## MANUEL D'UTILISATION FR

*COUNTIS E47/E48*

Compteur d'énergie triphasé via TC jusqu'à 12 000A – Ethernet MODBUS

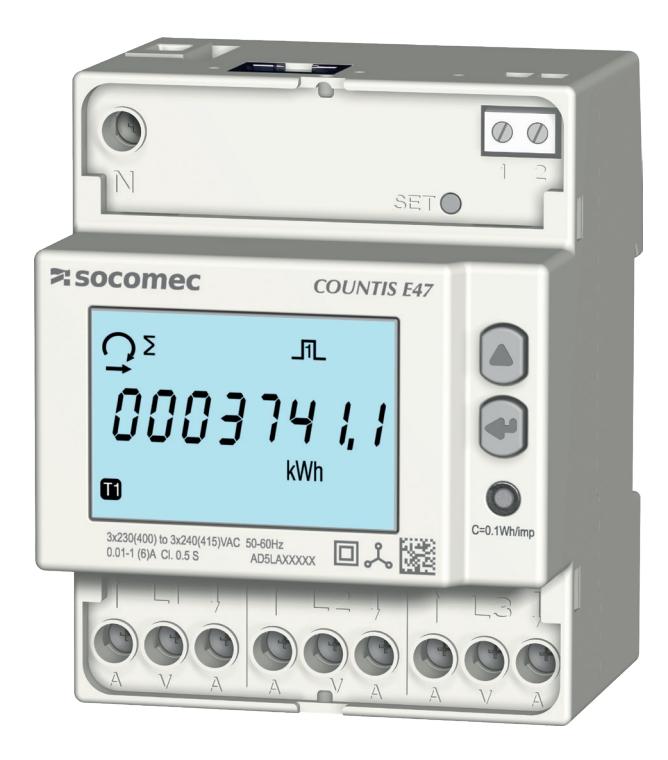

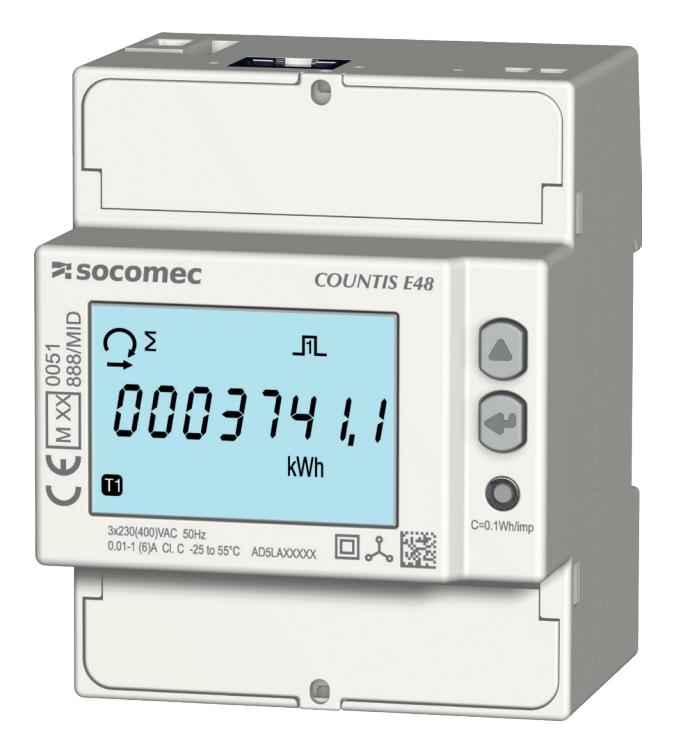

COUNTIS E47 COUNTIS E48 - MID

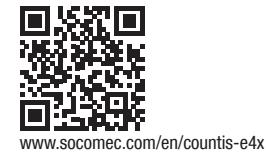

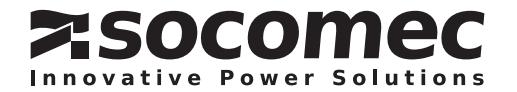

## **FR SOMMAIRE**

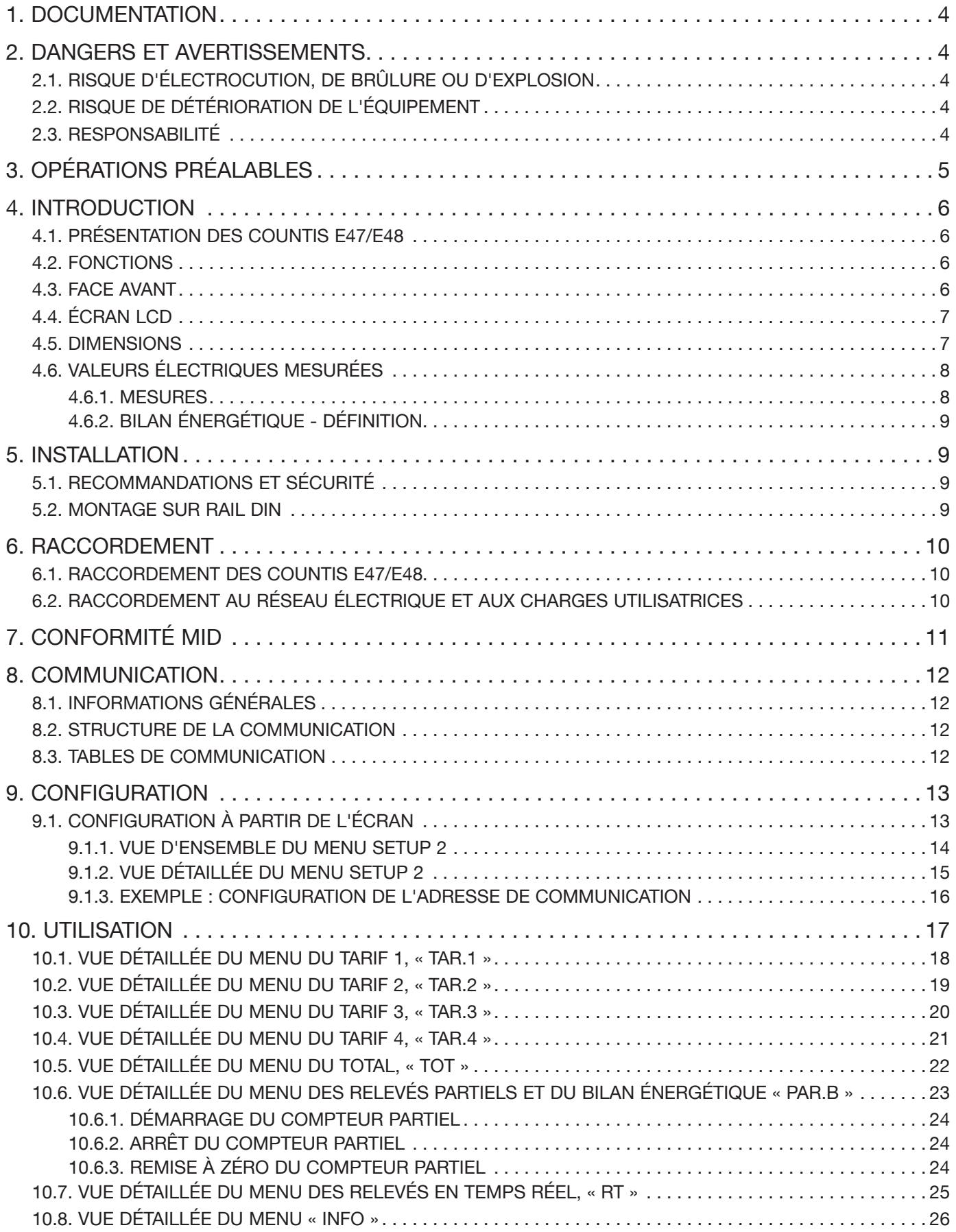

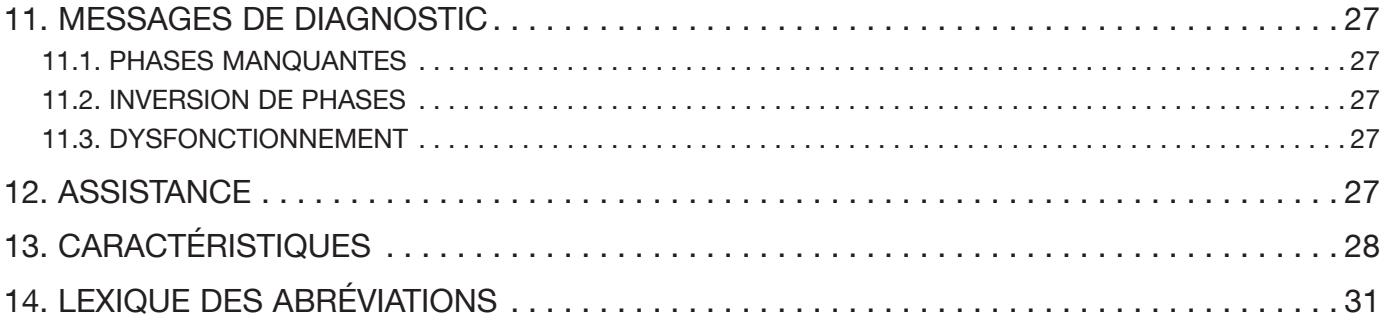

# 1. DOCUMENTATION

Toute la documentation relative aux COUNTIS E47/E48 est disponible à l'adresse suivante sur notre site Internet : www.socomec.com/en/countis-e4x

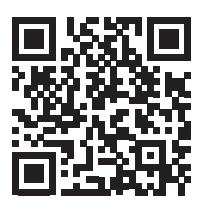

## 2. DANGERS ET AVERTISSEMENTS

Le terme « appareil » utilisé dans les paragraphes suivants désigne les COUNTIS E47/E48.

Le montage, l'utilisation, l'entretien et la maintenance de cet équipement ne doivent être effectués que par des professionnels qualifiés dûment formés.

Le non-respect des instructions de la présente notice ne saurait engager la responsabilité de SOCOMEC.

### 2.1. Risque d'électrocution, de brûlure ou d'explosion

- Cet appareil doit exclusivement être installé et entretenu par du personnel qualifié qui possède une connaissance approfondie de l'installation, de la mise en service et du fonctionnement de l'appareil et qui a suivi une formation appropriée. La personne en question doit avoir lu et compris les divers avertissements et consignes de sécurité indiqués dans la notice.
- Avant toute intervention sur l'équipement, couper l'alimentation de ce dernier.
- Toujours utiliser un équipement de détection de tension approprié pour confirmer l'absence de tension.
- Remettre en place l'ensemble des appareils, portes et capots avant de mettre cet équipement sous tension.
- Toujours utiliser la tension assignée appropriée pour alimenter cet appareil.
- Installer l'équipement dans une armoire électrique appropriée, en suivant les instructions d'installation recommandées.

#### Le non-respect de ces précautions pourrait entraîner la mort ou des blessures graves.

### 2.2. Risque de détérioration de l'équipement

Afin d'assurer le bon fonctionnement de l'équipement, vérifier :

- l'installation correcte de l'équipement,
- la présence d'une tension maximale aux bornes des entrées tension de 288 VAC phase-neutre,
- la fréquence réseau indiquée sur l'appareil : 50 ou 60 Hz,
- la présence d'un courant maximum de 6 A aux bornes des entrées courant (I1, I2 et I3).

#### Le non-respect de ces précautions pourrait gravement endommager l'équipement.

### 2.3. Responsabilité

- Le montage, le raccordement et l'utilisation doivent être effectués conformément aux normes d'installation actuellement en vigueur.
- L'équipement doit être installé conformément aux consignes fournies dans cette notice.
- Le non-respect des consignes d'installation de cet équipement peut compromettre la protection intrinsèque de l'appareil.
- L'équipement doit être placé dans une installation qui est à son tour conforme aux normes actuellement en vigueur.
- Tout câble devant être remplacé doit obligatoirement l'être par un câble de mêmes caractéristiques nominales.

# 3. OPÉRATIONS PRÉALABLES

Afin de garantir la sécurité du personnel et du matériel, il est impératif de lire attentivement et de comprendre le contenu de la présente notice avant de procéder à la mise en service.

À la réception du colis contenant l'équipement, vérifier que :

- l'emballage est en bon état ;
- l'équipement n'a pas été endommagé pendant le transport ;
- la référence du dispositif correspond à la commande ;
- le colis contient :
	- 1 appareil
	- 1 kit de plombage (pour le COUNTIS E48)
	- 1 guide de démarrage rapide

# 4. INTRODUCTION

## 4.1. Présentation des COUNTIS E47/E48

Les COUNTIS E47/E48 sont des compteurs modulaires d'énergie électrique active et réactive, affichant l'énergie consommée et produite. Ils sont destinés aux réseaux triphasés et peuvent être raccordés via un TC 1/5 A sur des installations jusqu'à 12 000 A.

### 4.2. Fonctions

- Mesures et affichage du comptage bidirectionnel total ou partiel
- Gestion de quatre tarifs : T1 / T2 / T3 / T4
- Sortie impulsions
- Mesures des paramètres électriques : I, U, V, f
- Comptage bidirectionnel, facteur de puissance
- Communication Modbus TCP
- MID

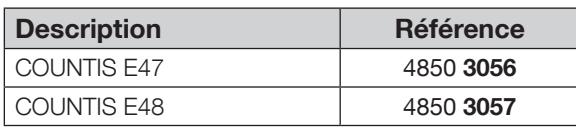

### 4.3. Face avant

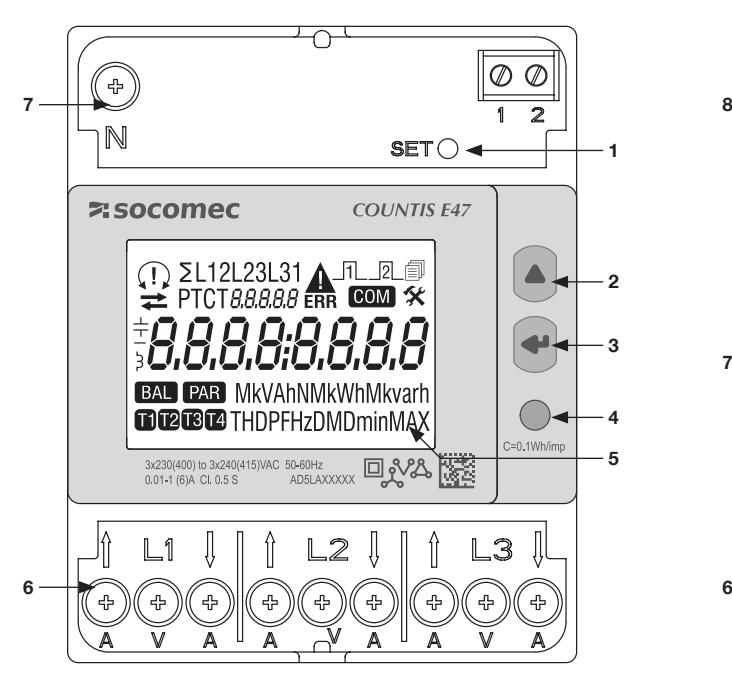

- 1. Touche de réglage SET
- 2. Touche de défilement vers le haut UP
- 3. Touche ENTER
- 4. LED logique
- 5. Écran LCD
- 6. Bornes tension et courant
- 7. Connexion du neutre

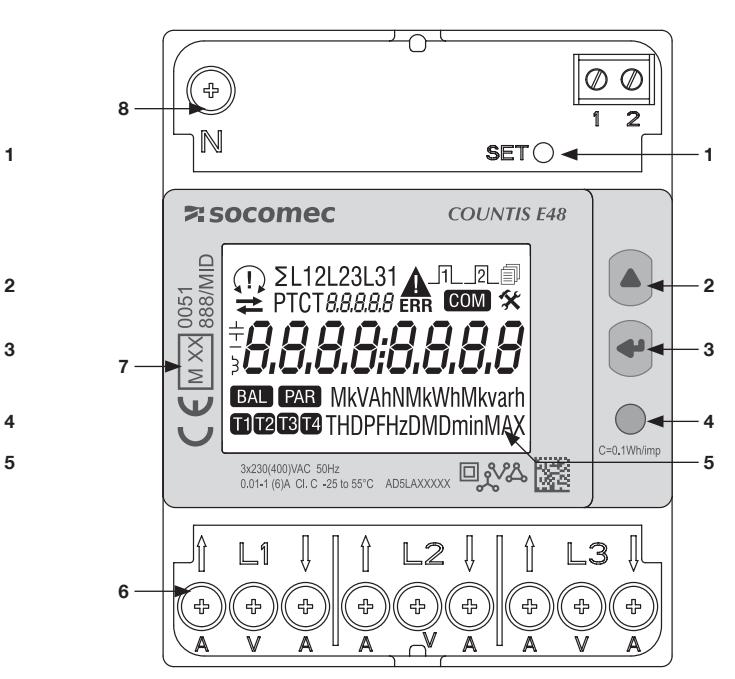

- 1. Touche de réglage SET
- 2. Touche de défilement vers le haut UP
- 3. Touche ENTER
- 4. LED métrologique
- 5. Écran LCD
- 6. Bornes tension et courant
- 7. Informations relatives à la certification MID
- 8. Connexion du neutre

## 4.4. Écran LCD

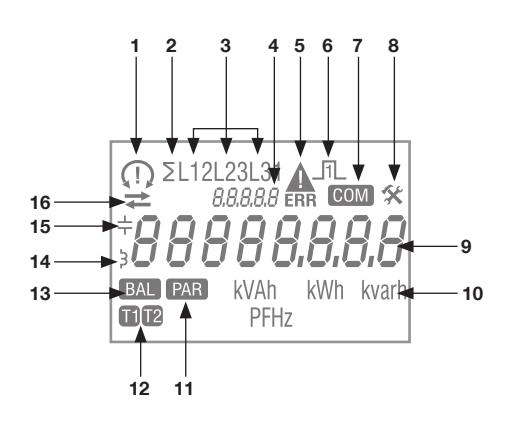

1. Ordre des phases :

$$
\bigcap_{\Omega_1, \Omega_2} 132
$$

- $\frac{1}{2}$  123 une ou plusieurs phases ne sont pas détectées
- 2. Valeur système
- 3. Valeur par phase
- 4. Identification du menu activé
- 5. Dysfonctionnement de l'appareil. Remplacer l'appareil
- 6. Sortie d'impulsions
- 7. Communication active
- 8. Menu Setup
- 9. Zone principale
- 10. Unité de mesure
- 11. Compteurs partiels. Clignotant = compteur partiel à l'arrêt
- 12. Affichage du tarif
- 13. Bilan énergétique
- 14. Valeur inductive
- 15. Valeur capacitive
- 16. Énergie ou puissance importée  $(\rightarrow)$  ou exportée  $(\rightarrow)$

### 4.5. Dimensions

Dimensions : in/mm

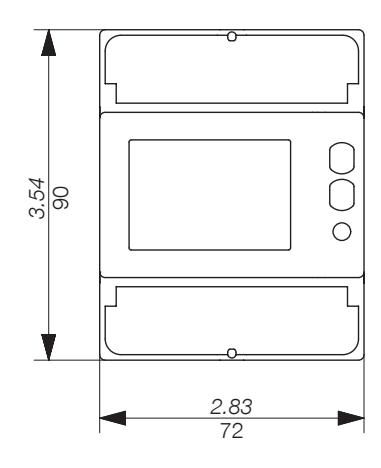

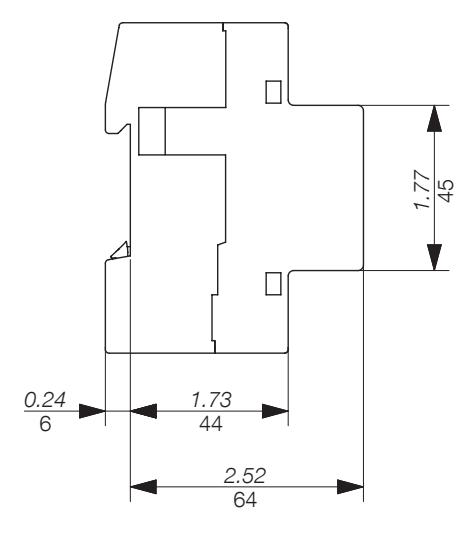

### 4.6.1. Mesures

Les réglages varient d'un modèle à l'autre.

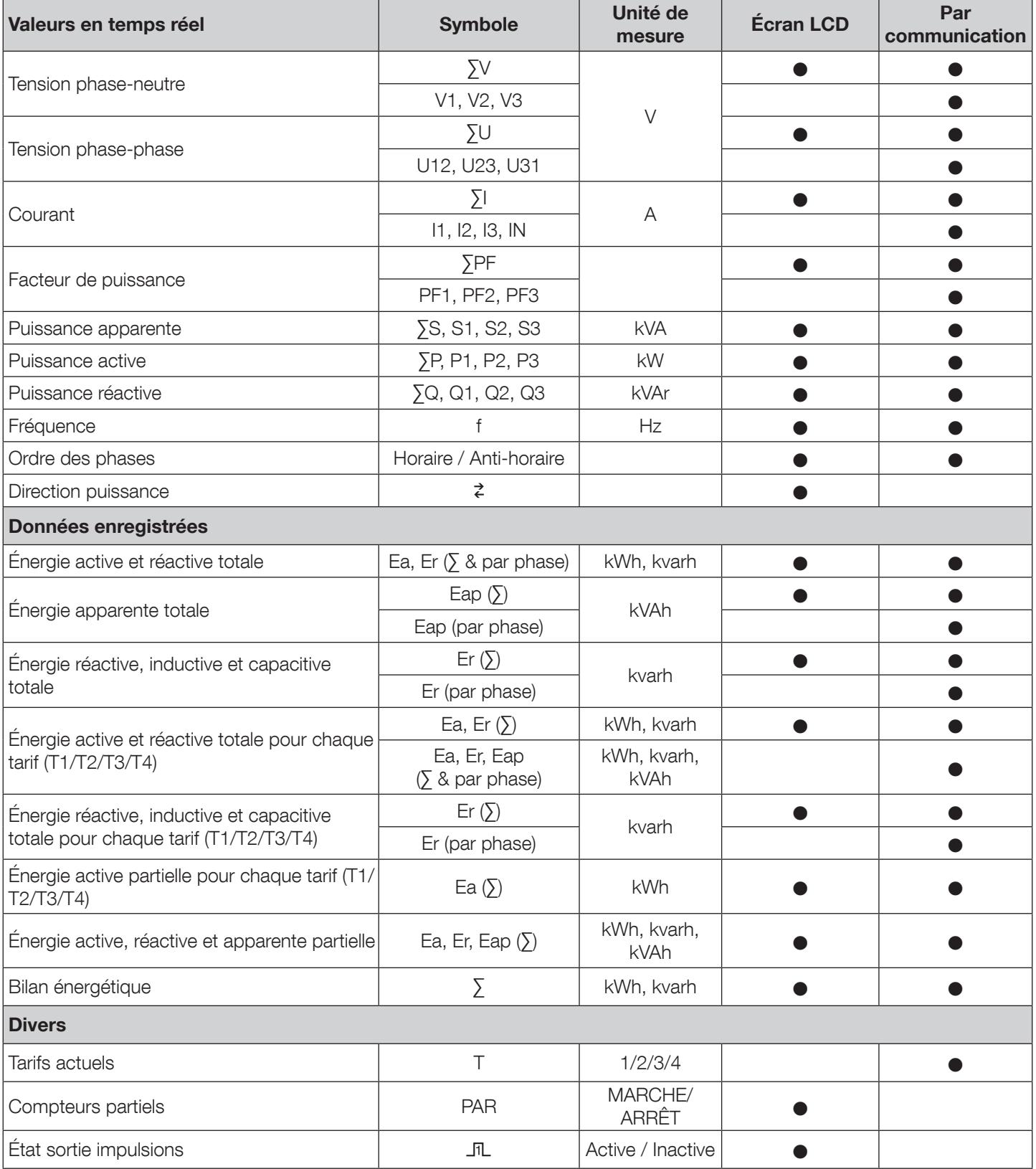

REMARQUE : ∑ est la somme des relevés des compteurs par phase, divisée par 3.

REMARQUE : En présence d'une connexion 3 fils, les relevés de tension suivants ne sont pas disponibles : phase-neutre, courant du neutre, alimentation phasée, facteur de puissance pour chaque phase et puissance pour chaque phase.

### 4.6.2. Bilan énergétique - Définition

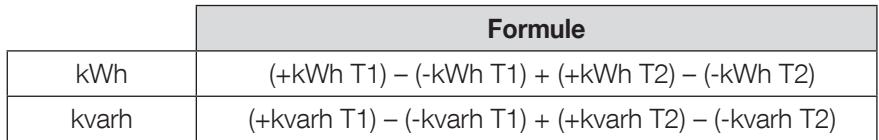

## 5. INSTALLATION

La procédure d'installation de l'appareil est décrite dans les paragraphes suivants.

### 5.1. Recommandations et sécurité

Se reporter aux consignes de sécurité (chapitre "2. Hazards and warnings", page 4).

- Se tenir à l'écart des systèmes générateurs de perturbations électromagnétiques.
- Éviter les vibrations comportant des accélérations supérieures à 1°g pour des fréquences inférieures à 60 Hz.

### 5.2. Montage sur rail DIN

Les COUNTIS E47/E48 peuvent être montés sur un rail DIN de 35 mm (EN 60715TM35). Ils doivent être utilisés dans des armoires électriques.

## 6. RACCORDEMENT

### 6.1. Raccordement des COUNTIS E47/E48

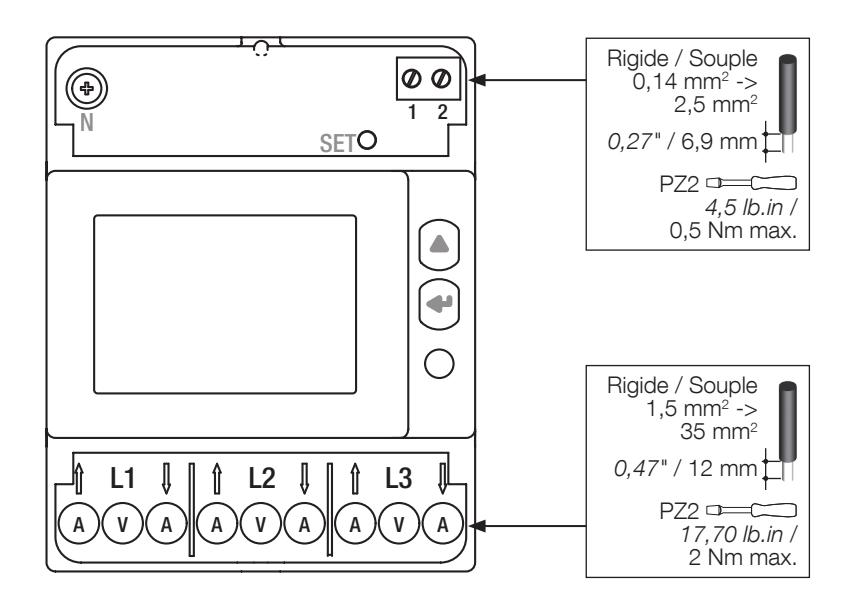

### 6.2. Raccordement au réseau électrique et aux charges utilisatrices

Les COUNTIS E47/E48 sont destinés aux réseaux triphasés avec neutre.

#### 3 phases, 4 fils, 3 TC

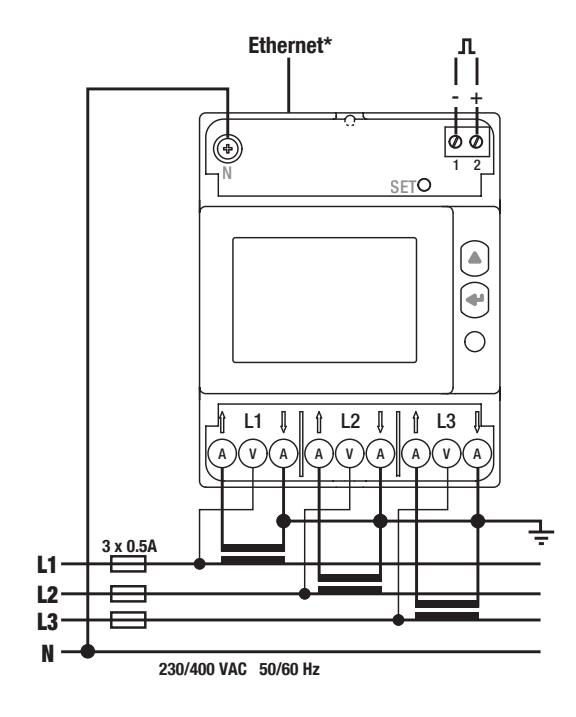

#### Ethernet

RJ45. Le câble Ethernet doit passer deux fois dans la ferrite, placée à moins de 5 cm de l'appareil.

#### Sortie impulsions

1 : -  $2: +$ 

Sortie impulsions optocoupleur Les bornes 1-2 doivent être alimentées avec une tension comprise entre 5 et 27 VDC (27 mA max.)

#### Réseau principal

L1 A : Entrée/sortie courant L1 V : Entrée tension L2 A : Entrée/sortie courant

- L<sub>2</sub> V : Entrée tension
- L3 A : Entrée/sortie courant L3 V : Entrée tension
- N : Connexion du neutre

# 7. CONFORMITÉ MID

Pour garantir une utilisation conforme à la directive MID 2014/32/UE, tenir compte des points suivants :

#### • Type de réseau

Le compteur COUNTIS E48 est conforme à la directive MID pour le raccordement aux réseaux : 3P+N (voir "6.2. Connection to the electrical network and to the loads", page 10)

### • Montage des cache-bornes

Vérifier, qu'après raccordement de l'appareil, les caches-bornes sont correctement montés et sécurisés par les scellés plastiques fournis avec l'appareil.

### • Verrouillage de la touche de programmation

Veiller à verrouiller la touche de programmation SET après avoir monté le cache-bornes.

#### • Communication Ethernet

Les informations fournies via la communication Modbus TCP ne sont transmises qu'à titre indicatif et n'ont aucune valeur légale.

#### • Déclaration de conformité MID

La déclaration de conformité MID est disponible sur le site Internet : www.socomec.com/en/countis-e4x

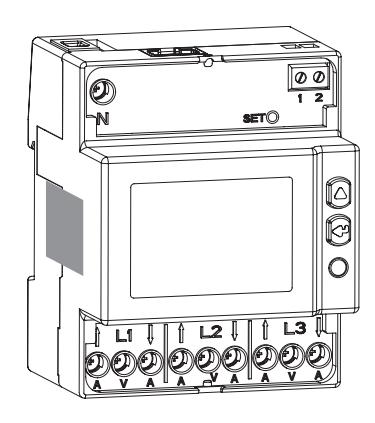

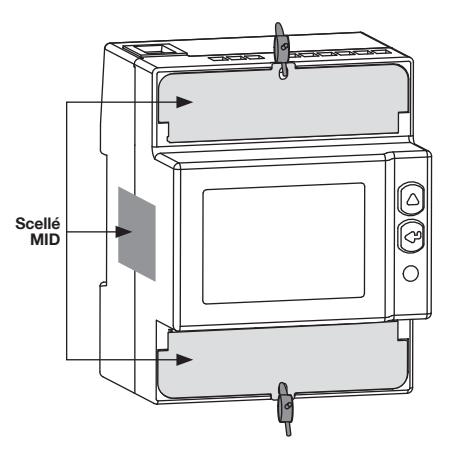

## 8. COMMUNICATION

### 8.1. Informations générales

La communication Modbus TCP disponible sur les COUNTIS E47/E48 communique via une liaison Ethernet utilisée pour commander les appareils à partir d'un PC ou d'un automate API.

### 8.2. Structure de la communication

L'appareil communique via un protocole Modbus TCP qui implique un dialogue selon une structure client/serveur. Le mode de communication est le mode TCP (Transmission Control Protocol) via le port de communication Ethernet.

Adresse IP par défaut : Adresse IP : 192.168.0,4 Masque sous-réseau : 255.255.255.000 Passerelle : 192.168.0,1 Adresse Modbus : 5

Un serveur Web permet d'accéder aux données de mesure. La communication broadcast est disponible pour le journal d'enregistrement du tarif.

### 8.3. Tables de communication

Les tables de communication et les explications correspondantes sont disponibles sur la page documentations des COUNTIS E47/E48 sur le site Internet à l'adresse suivante : www.socomec.com/en/countis-e4x

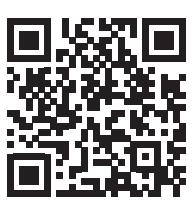

## 9. CONFIGURATION

La configuration peut s'effectuer directement à partir de l'écran des COUNTIS E47/E48 en mode Programmation ou via communication. Les paragraphes suivants décrivent la configuration à partir de l'écran.

### 9.1. Configuration à partir de l'écran

À partir de l'écran, passer en mode Programmation pour modifier les paramètres de communication. Le processus de navigation à l'intérieur du mode Programmation est décrit dans les étapes suivantes :

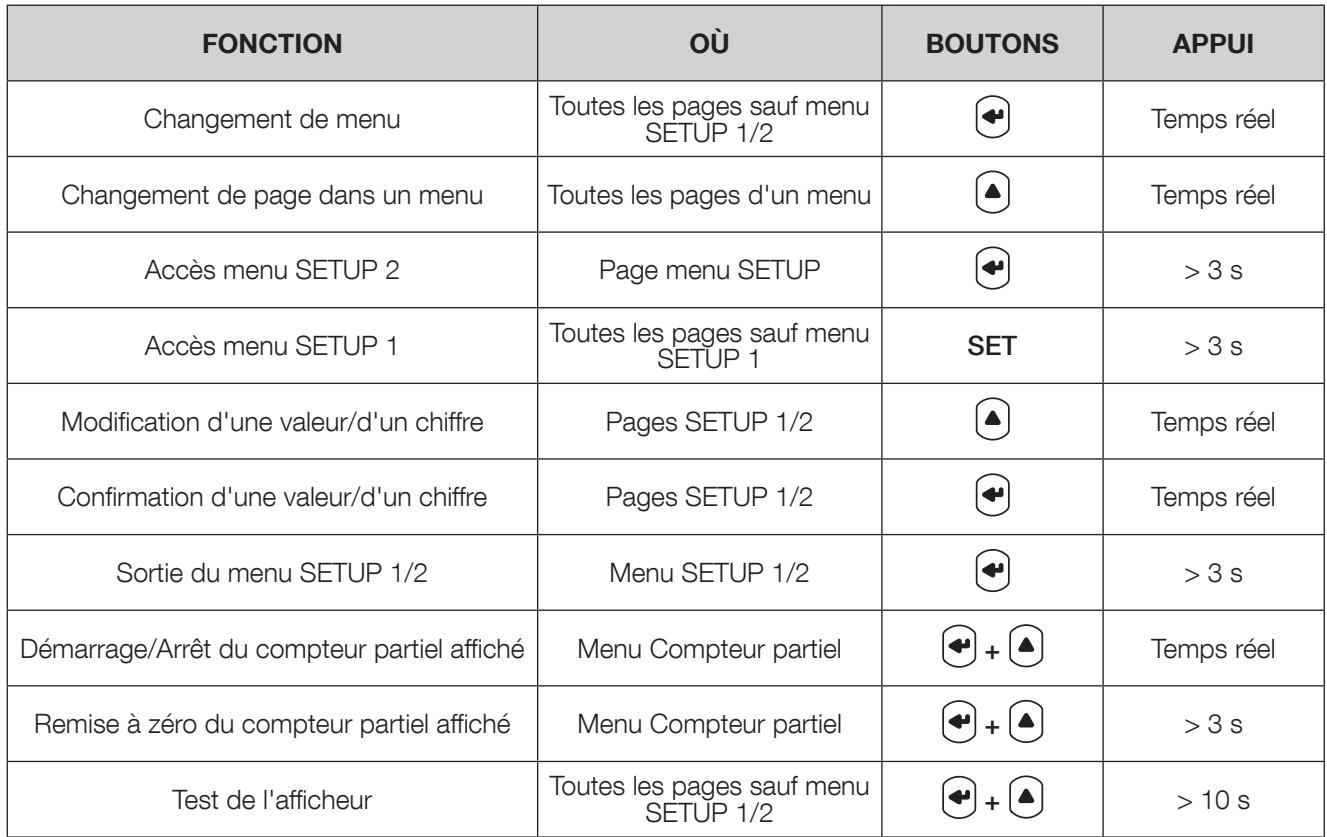

### 9.1.1. Vue d'ensemble du menu SETUP 2

Dans le menu SETUP 2, appuyer sur la touche  $\left(\bigstar\right)$  et la maintenir enfoncée 3 secondes pour mettre l'appareil en mode Programmation.

Les différents écrans sont accessibles en appuyant sur la touche  $\left( \bigbullet \right)$ :

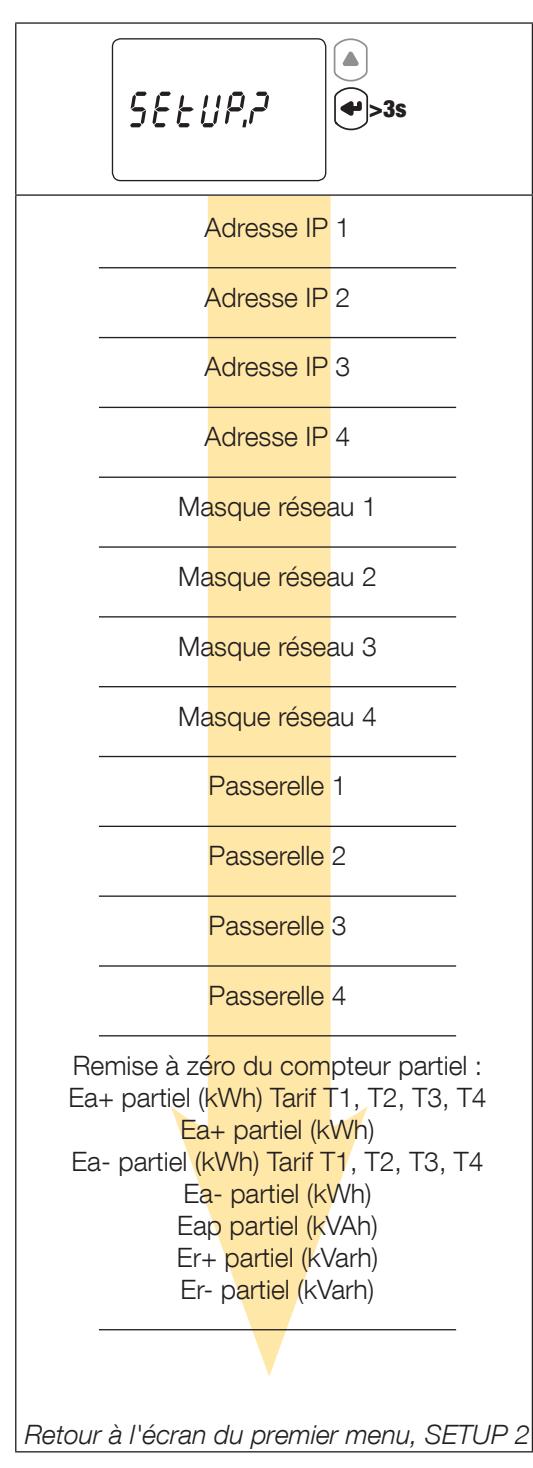

### 9.1.2. Vue détaillée du menu SETUP 2

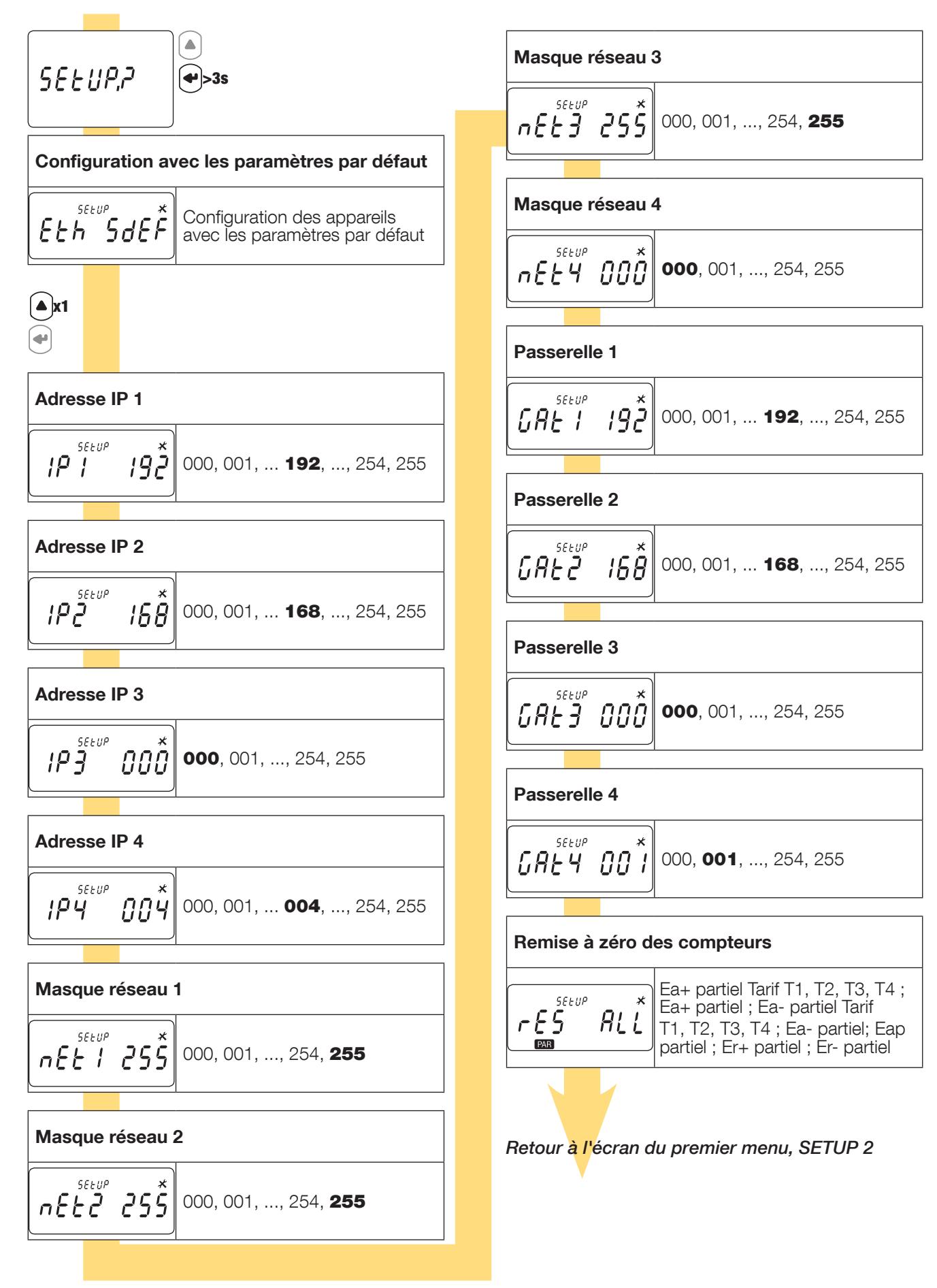

### 9.1.3. Exemple : configuration de l'adresse de communication

En mode SETUP 2 (voir Page 13), accéder à l'écran Adresse IP 1.

Exemple : changement de l'adresse de communication en IP 007.

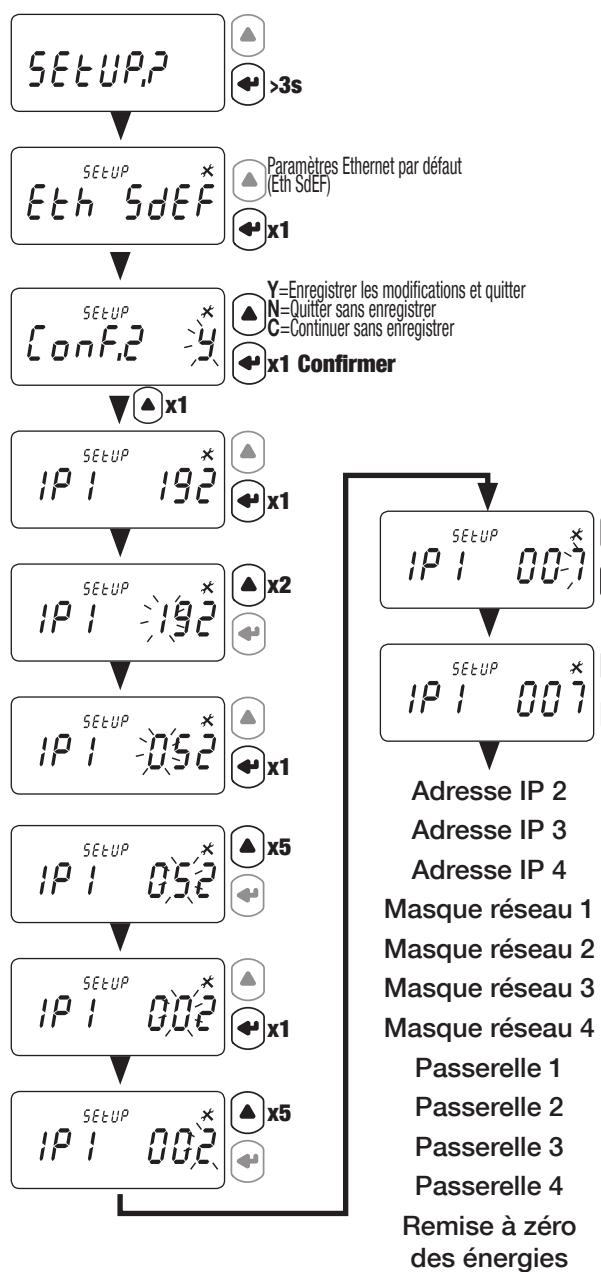

partielles

x1

x1

# 10. UTILISATION

Changer de menus en appuyant sur  $\bigodot$ . Appuyer sur  $\bigcirc$  pour afficher des relevés électriques ou des informations dans un menu.

Les menus et les mesures associées sont décrites dans le tableau suivant :

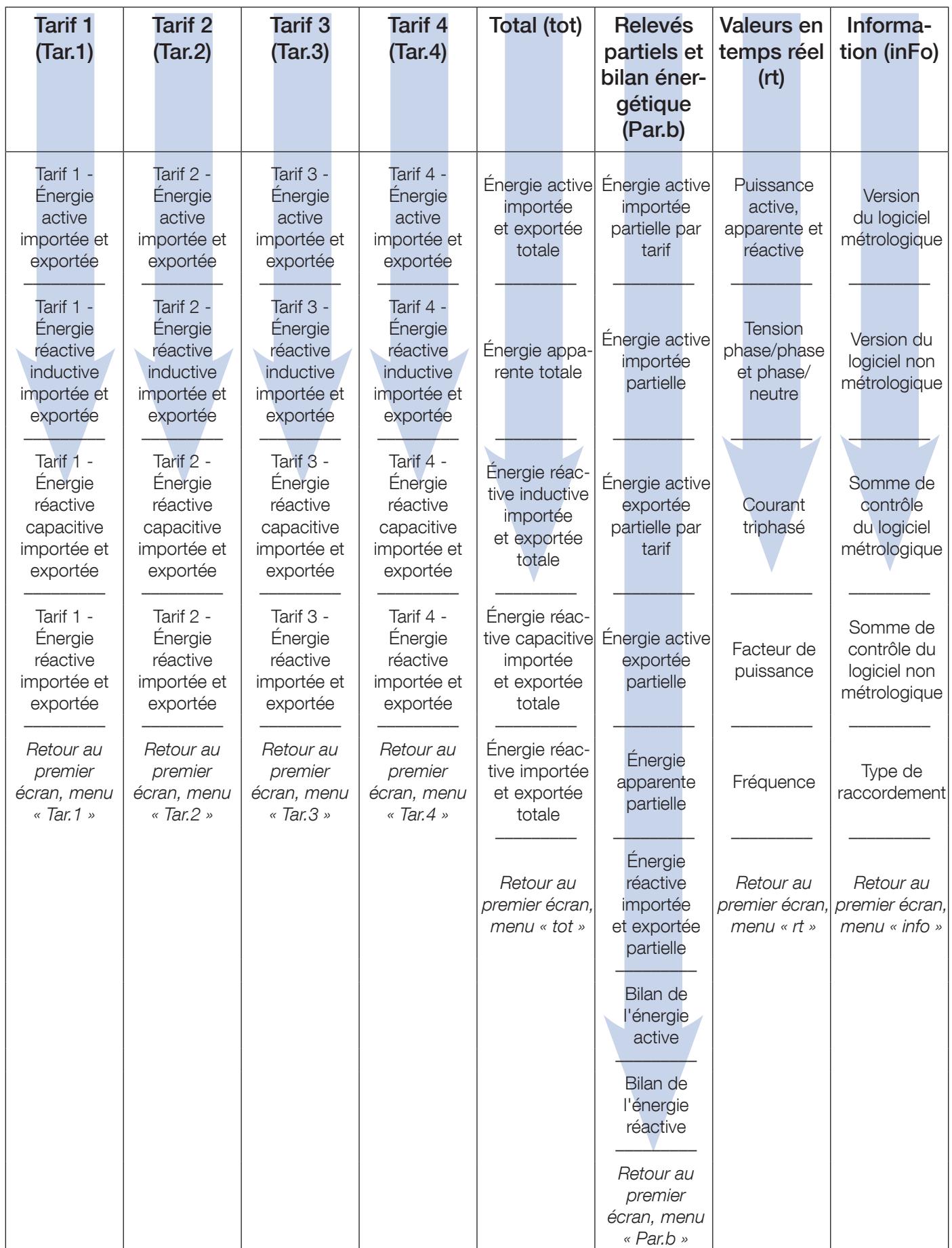

## 10.1. Vue détaillée du menu du tarif 1, « Tar.1 »

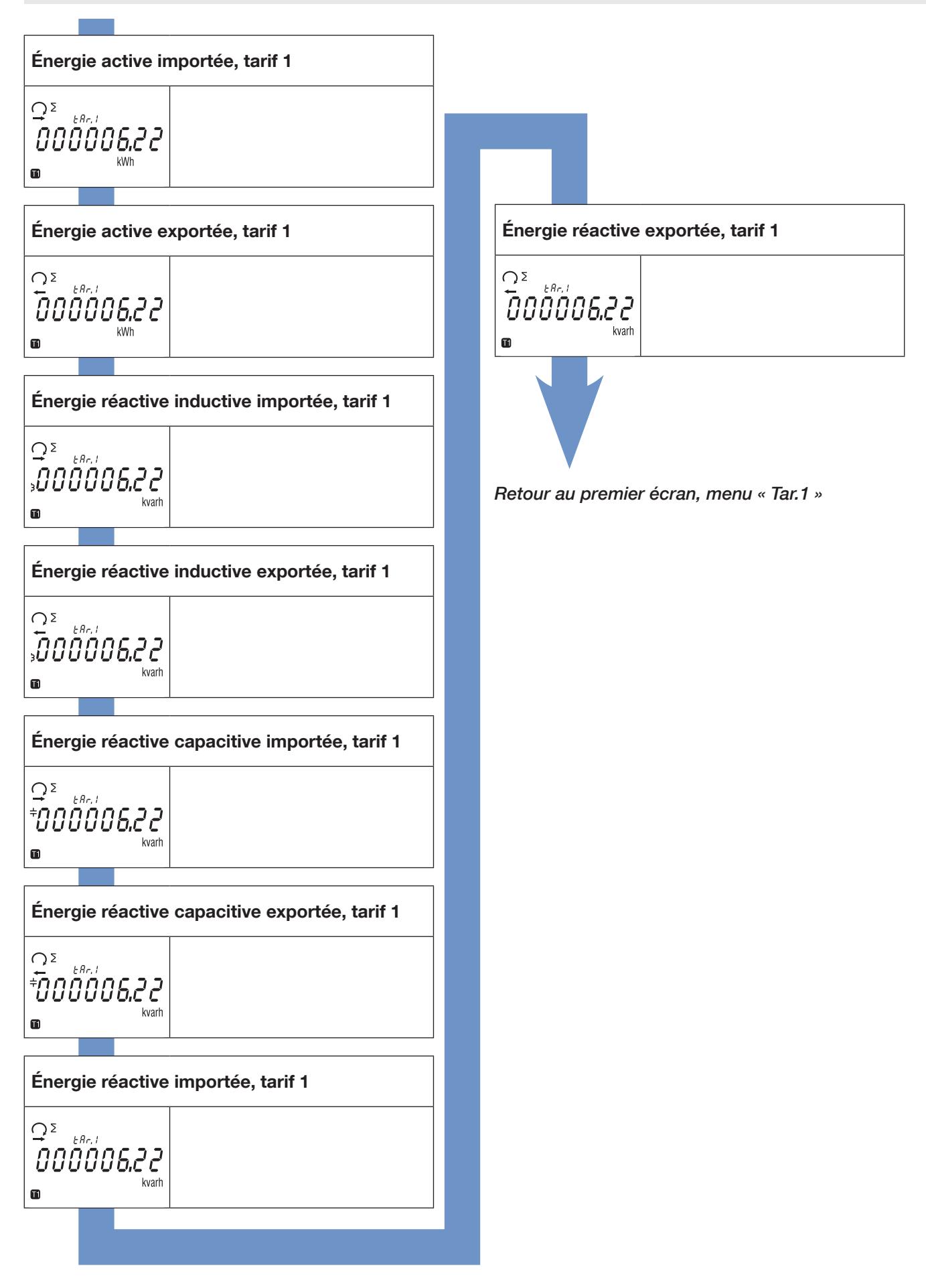

## 10.2. Vue détaillée du menu du tarif 2, « Tar.2 »

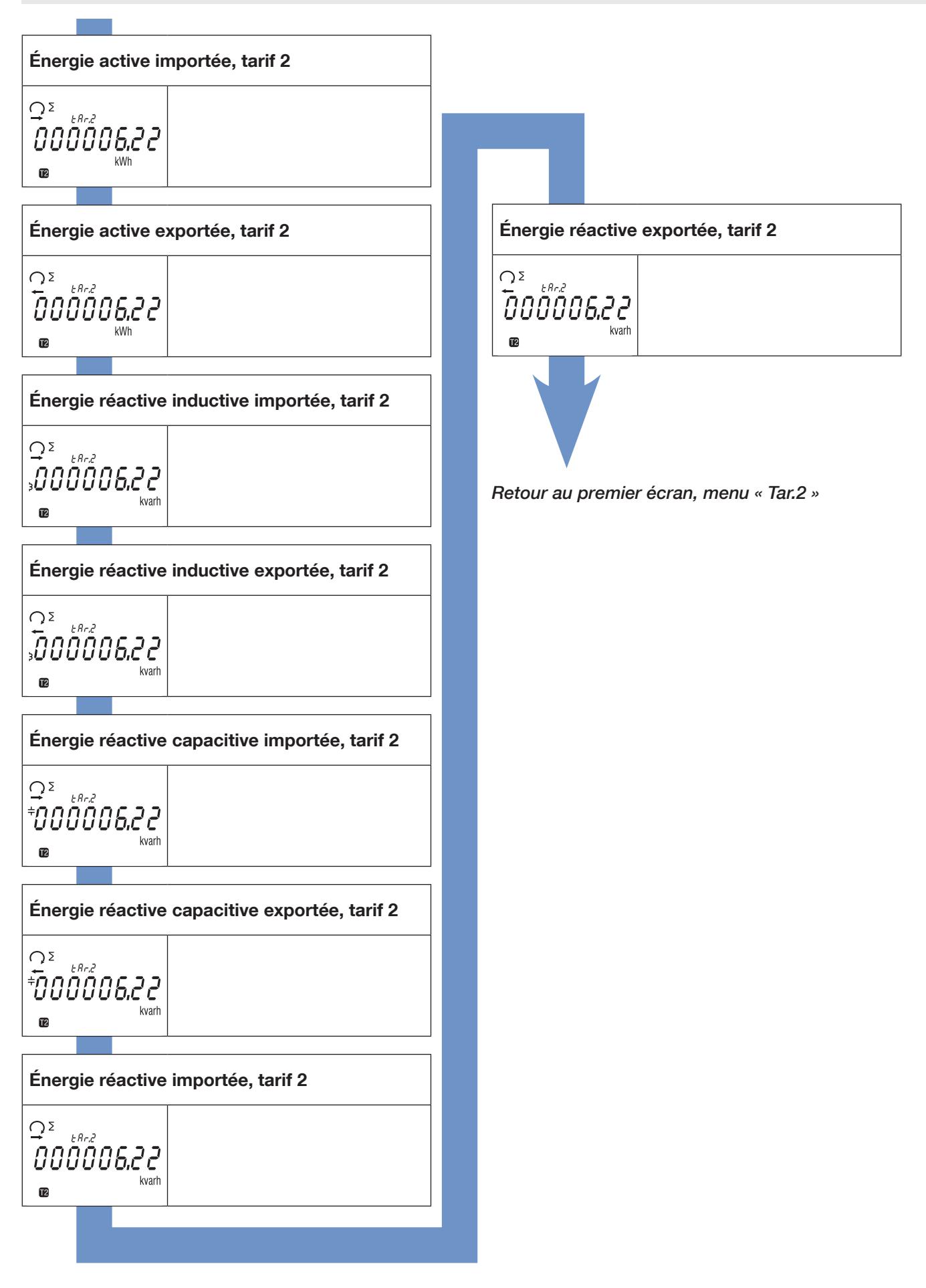

### 10.3. Vue détaillée du menu du tarif 3, « Tar.3 »

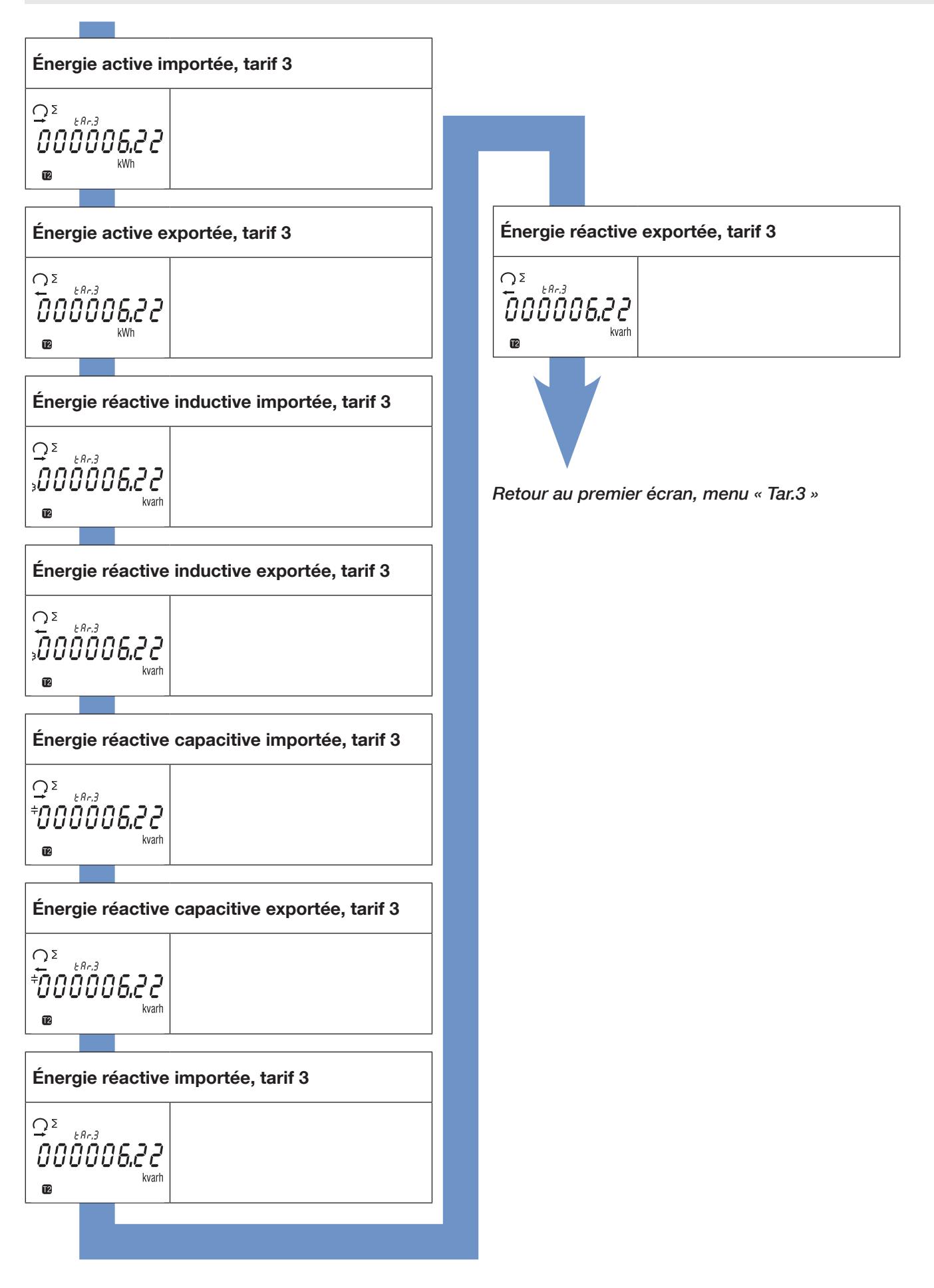

## 10.4. Vue détaillée du menu du tarif 4, « Tar.4 »

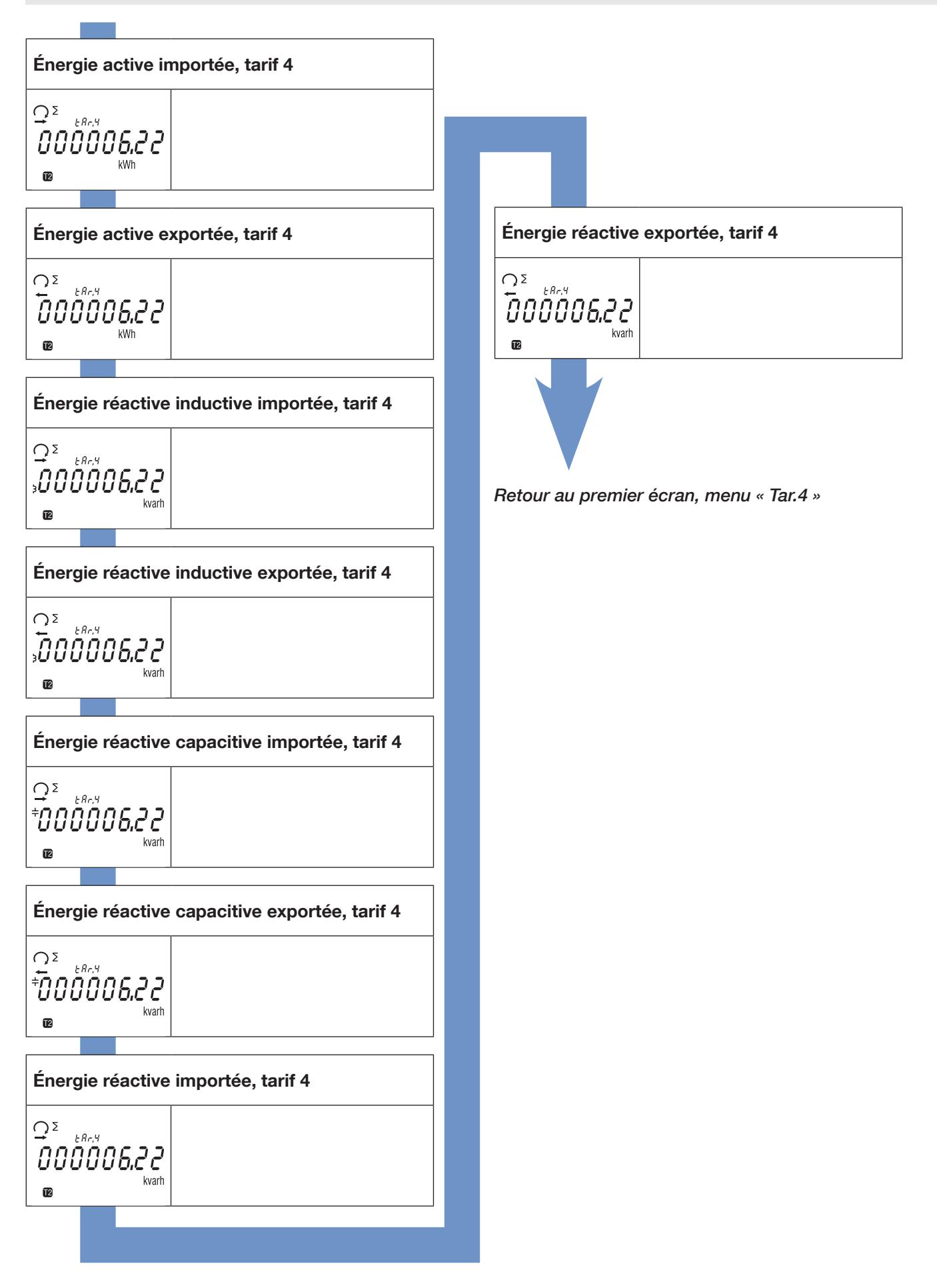

### 10.5. Vue détaillée du menu du total, « tot »

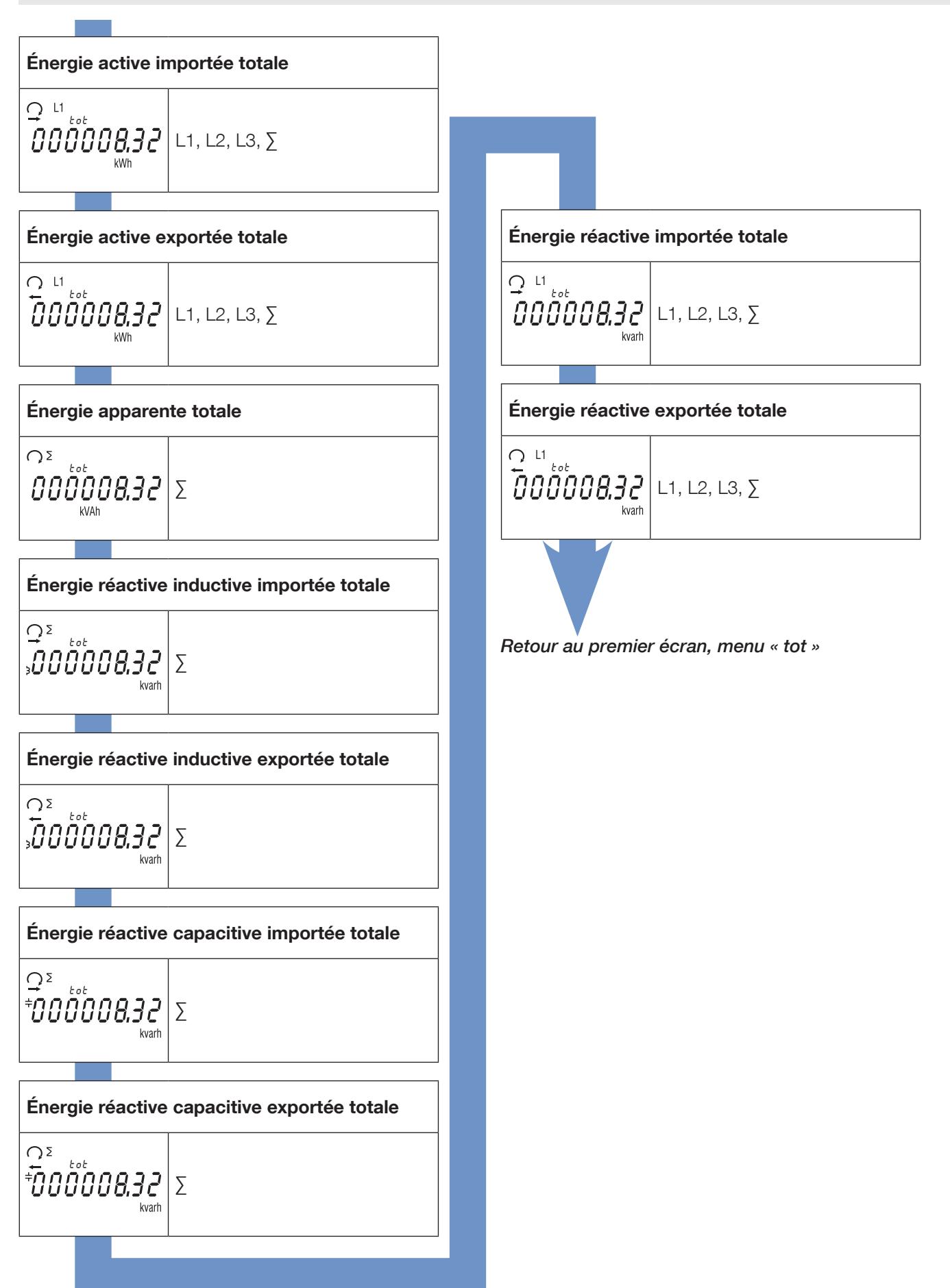

### 10.6. Vue détaillée du menu des relevés partiels et du bilan énergétique « Par.b »

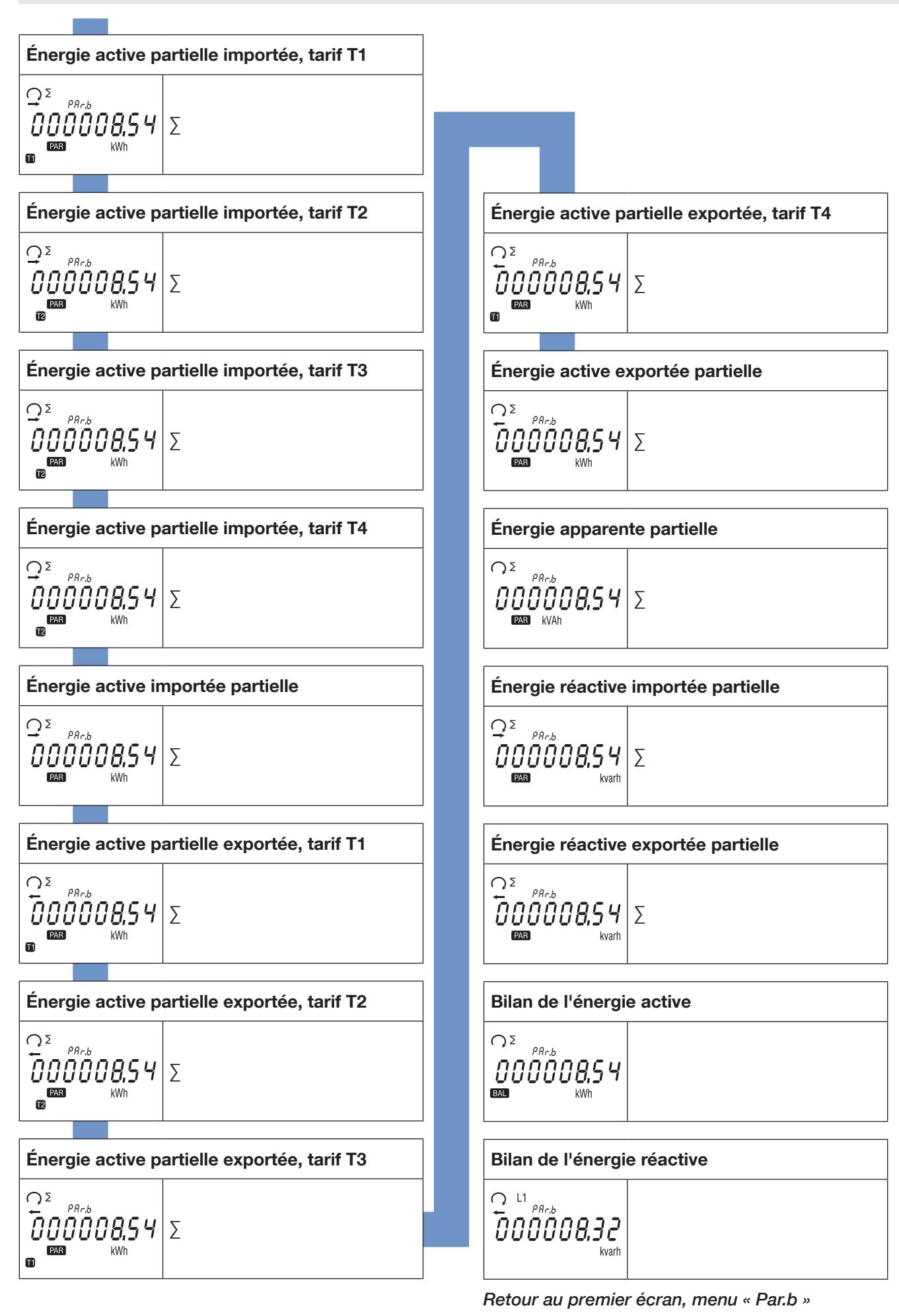

### 10.6.1. Démarrage du compteur partiel

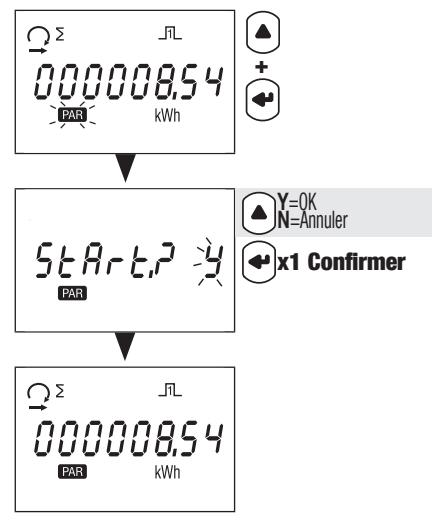

### 10.6.2. Arrêt du compteur partiel

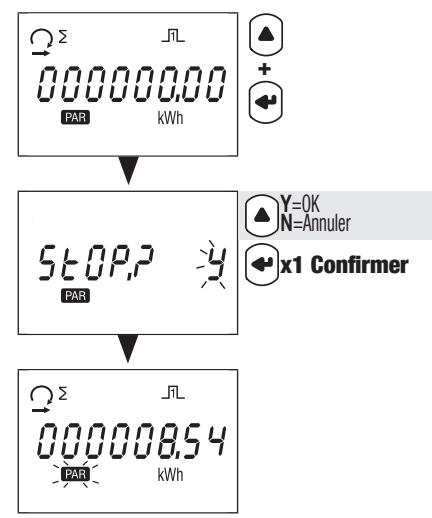

### 10.6.3. Remise à zéro du compteur partiel

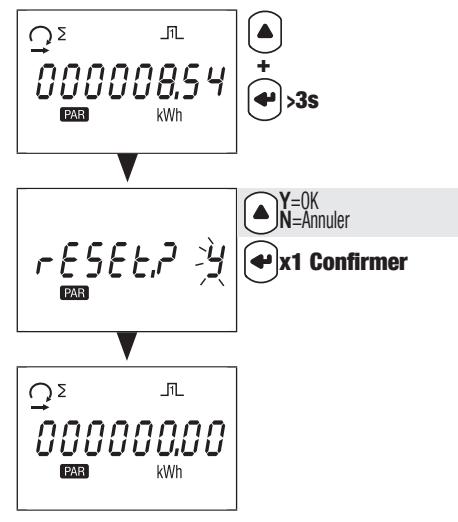

## 10.7. Vue détaillée du menu des relevés en temps réel, « rt »

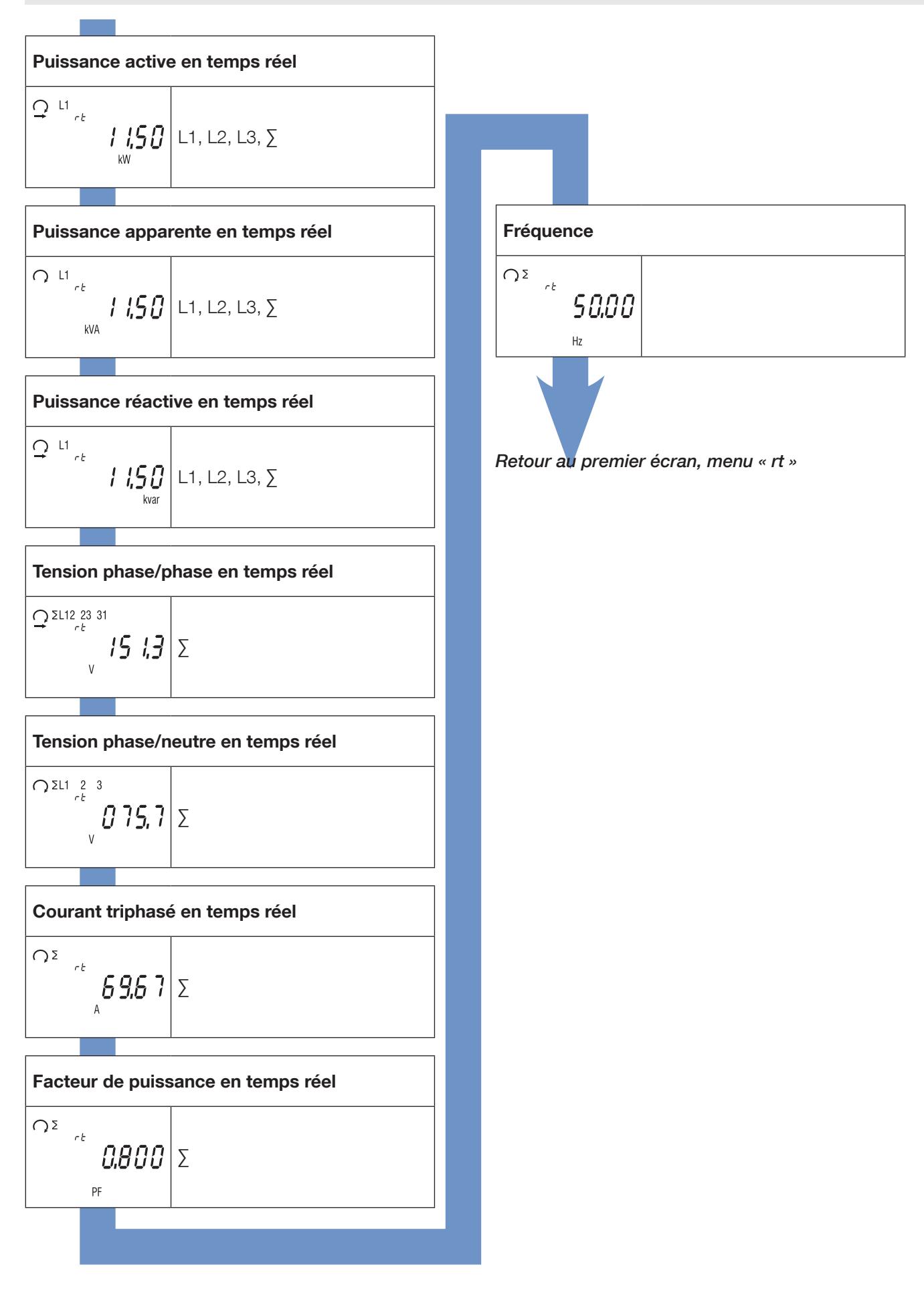

## 10.8. Vue détaillée du menu « info »

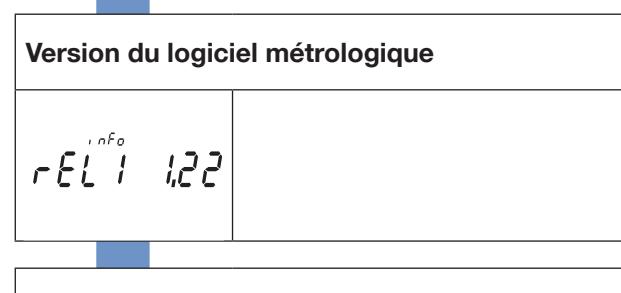

Version du logiciel non métrologique

T

$$
\left. \tau \, \hat{E} \, \hat{\vec{L}} \, \hat{\vec{c}} \quad \, 3.02 \right|
$$

Somme de contrôle du logiciel métrologique

$$
\mathcal{L}5\overset{\circ}{\mathcal{L}}\overset{\circ}{\mathcal{L}}\overset{\circ}{\mathcal{L}}\mathcal{H}\mathcal{H}
$$

Somme de contrôle du logiciel non métrologique

$$
\mathcal{L}5\overset{\circ}{\mathcal{E}}^{\mathcal{E}}\mathcal{F}b\,7d
$$

Port de communication installé

 $\sqrt{10}$ Eth

Valeur primaire TC (CtP)

$$
\mathcal{L} \, \mathcal{E} \, \mathcal{P}^{\text{obs}} \, \text{4000} \Big| \text{1...12000 A}
$$

T

### Fond échelle (FSA)

 $F5H^{obs}5$ 

1 ou 5 A

Revenir au premier écran, menu « info »

## 11. MESSAGES DE DIAGNOSTIC

Les messages suivants apparaissent en cas d'erreurs de raccordement ou de dysfonctionnement.

### 11.1. Phases manquantes

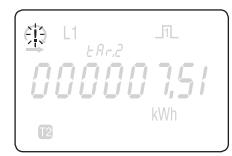

• Si une ou plusieurs phases ne sont pas détectées, le point d'exclamation se met à clignoter à l'écran. Exemple : phase non détectée

### 11.2. Inversion de phases

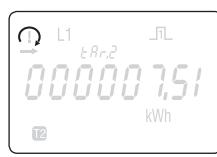

• Si un ordre des phases 123 est détecté, le symbole  $\bigcap$  apparaît.

• Si un ordre des phases 132 est détecté, le symbole  $\Omega$  apparaît.

### 11.3. Dysfonctionnement

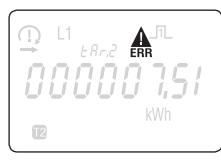

• Si ce message s'affiche, cela signifie que le compteur présente un dysfonctionnement et doit être remplacé.

## 12. ASSISTANCE

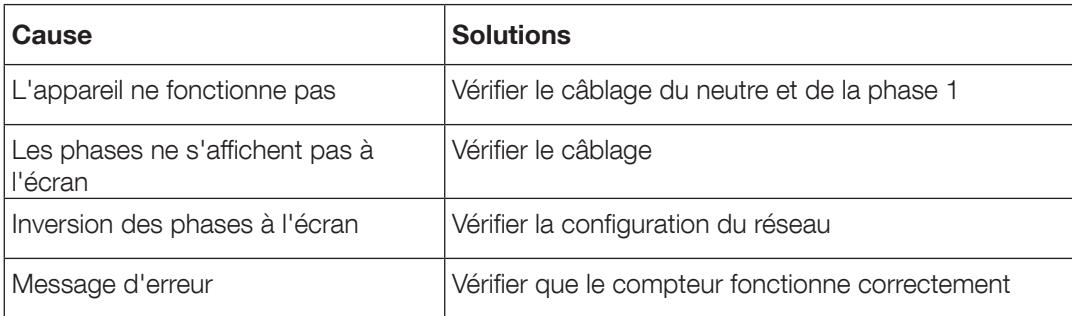

# 13. CARACTÉRISTIQUES

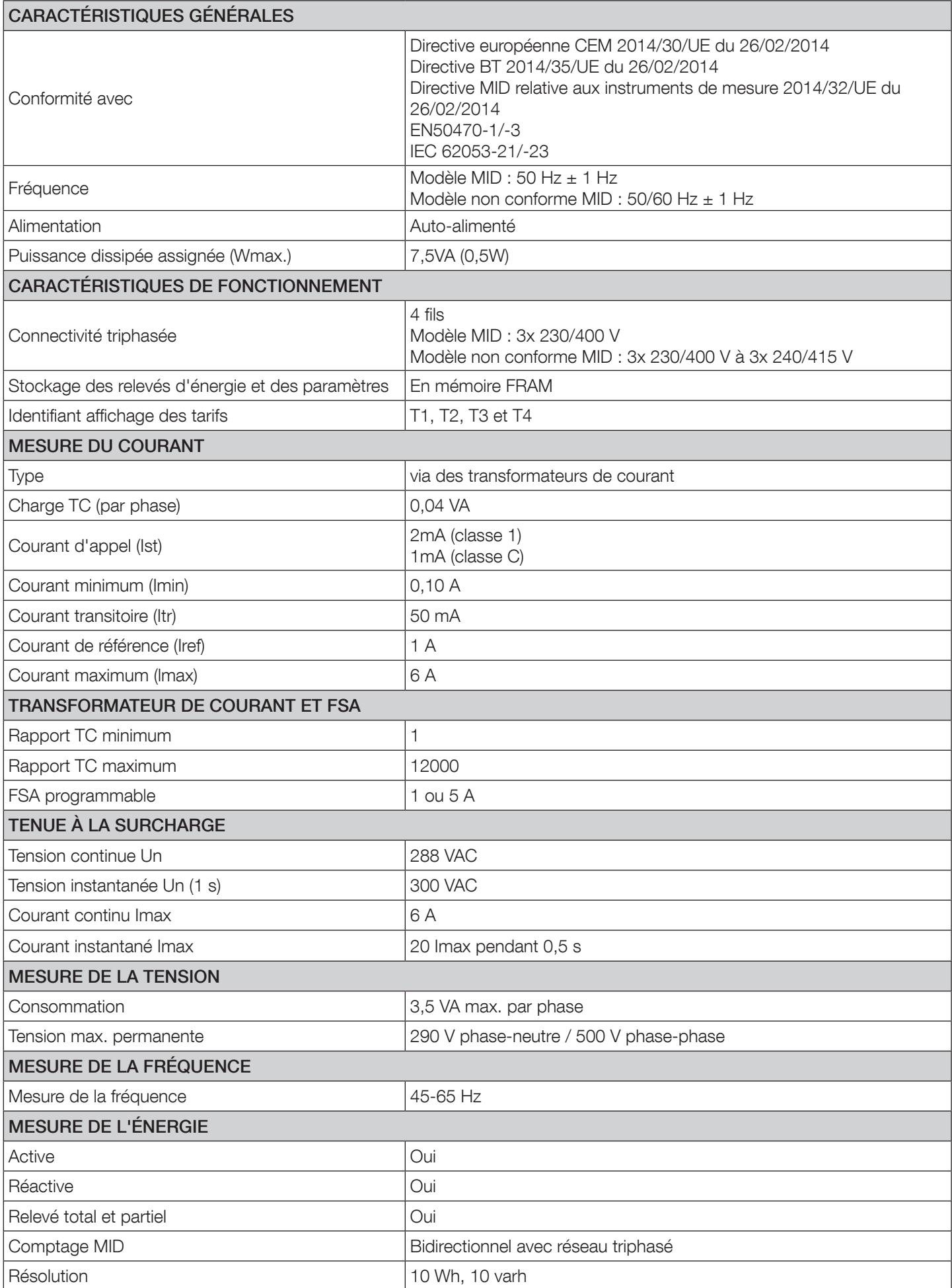

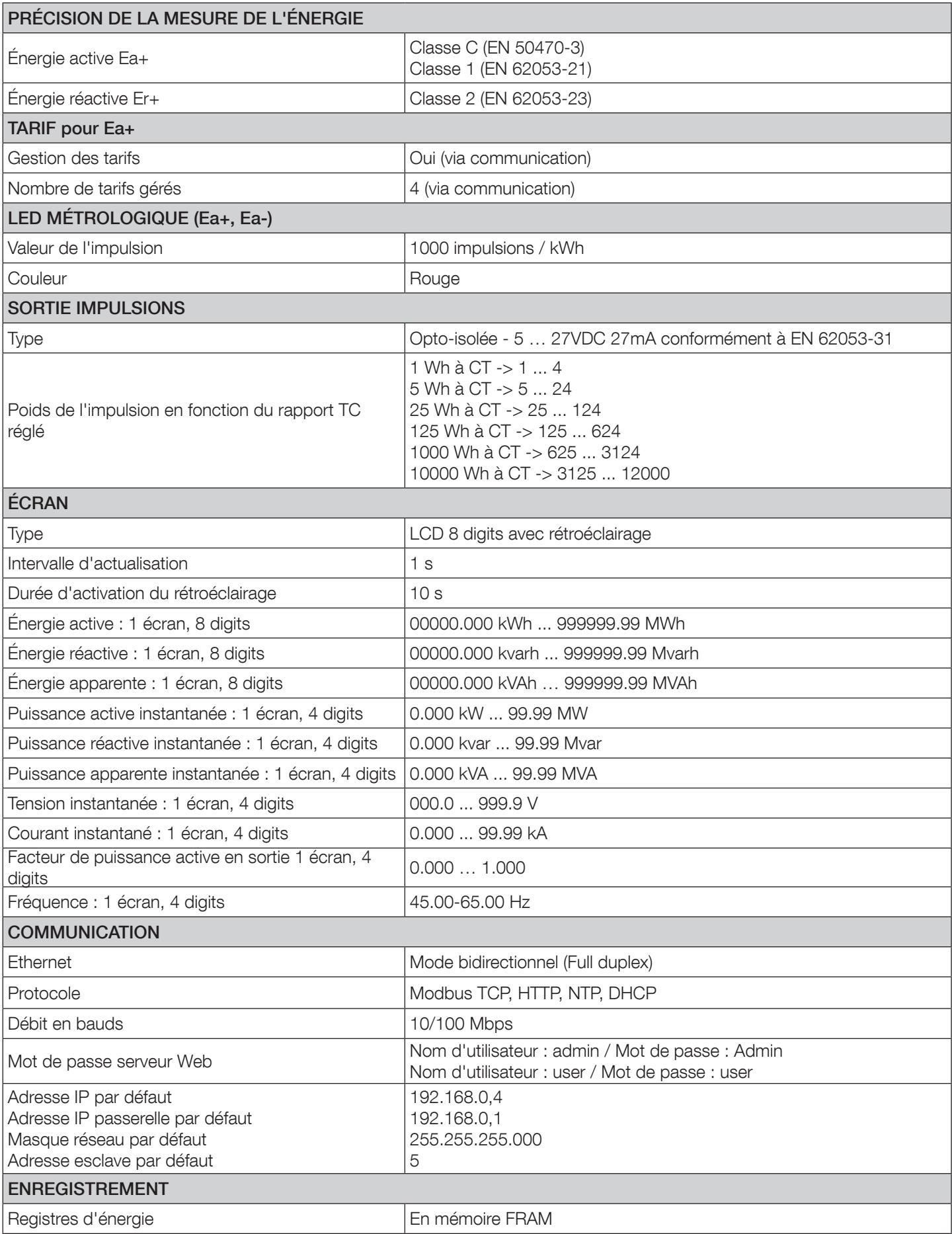

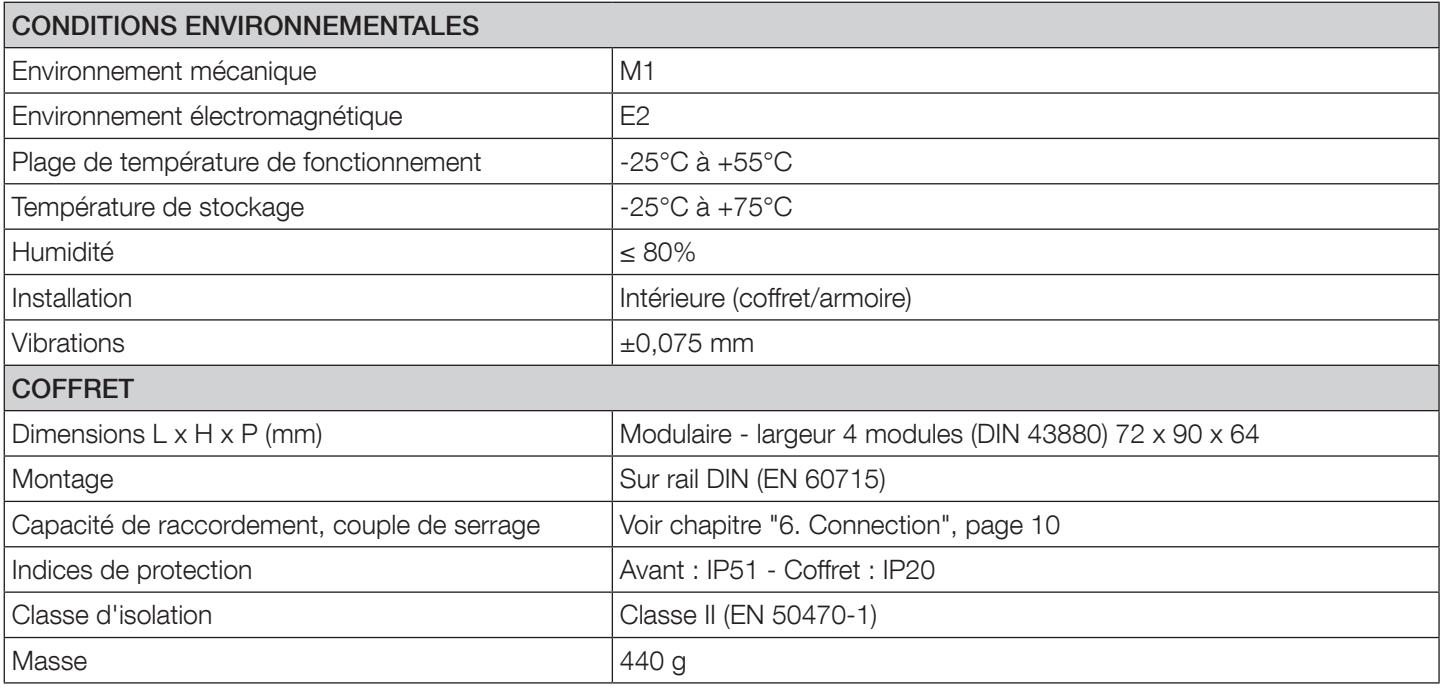

# 14. LEXIQUE DES ABRÉVIATIONS

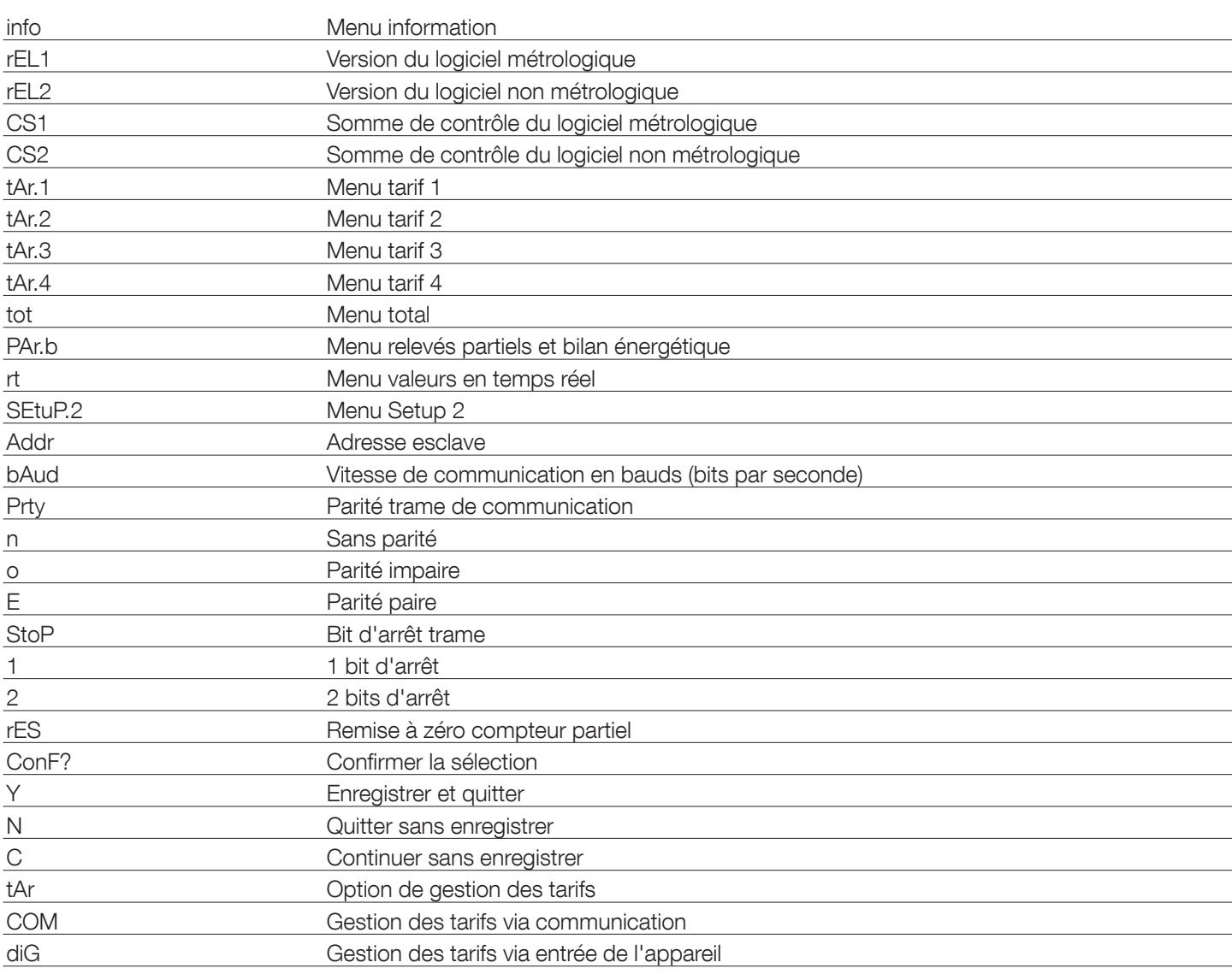

SIÈGE GÉNÉRAL, CONTACTER : SOCOMEC SAS, 1-4 RUE DE WESTHOUSE, 67235 BENFELD, FRANCE

www.socomec.com

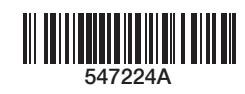

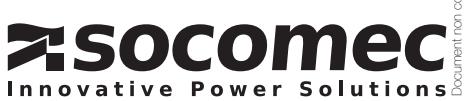